## Ako skontrolovať a povoliť 4G/5G siete v Apple zariadeniach so systémom iOS / iPadOS?

AG)

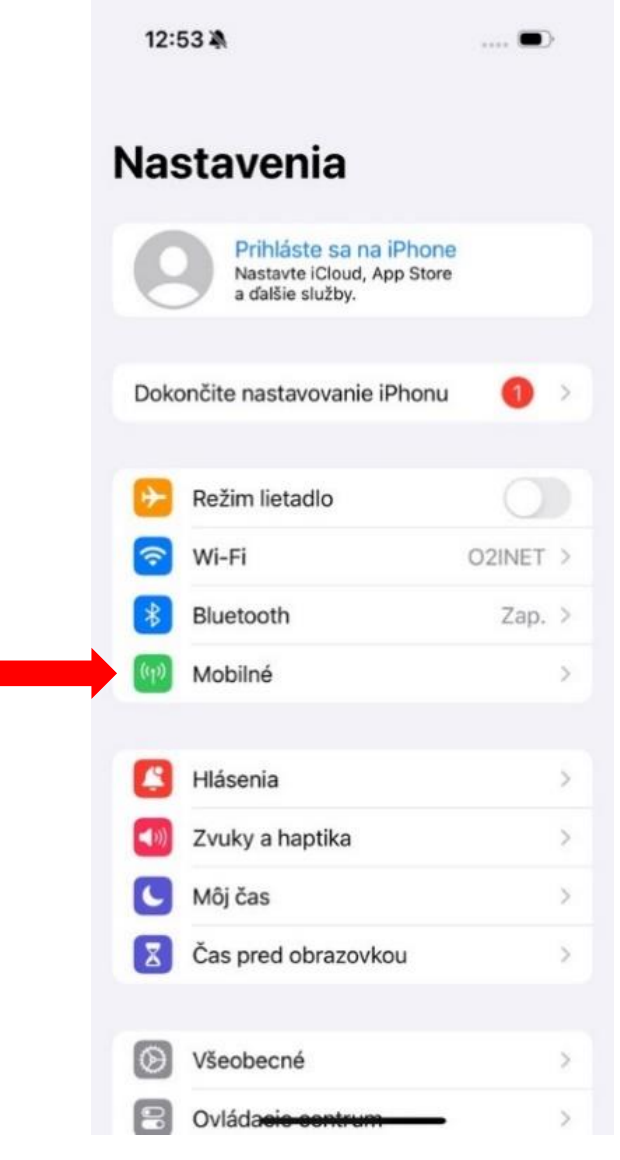

*1. V nastaveniach zariadenia vyberte sekciu Mobilné*

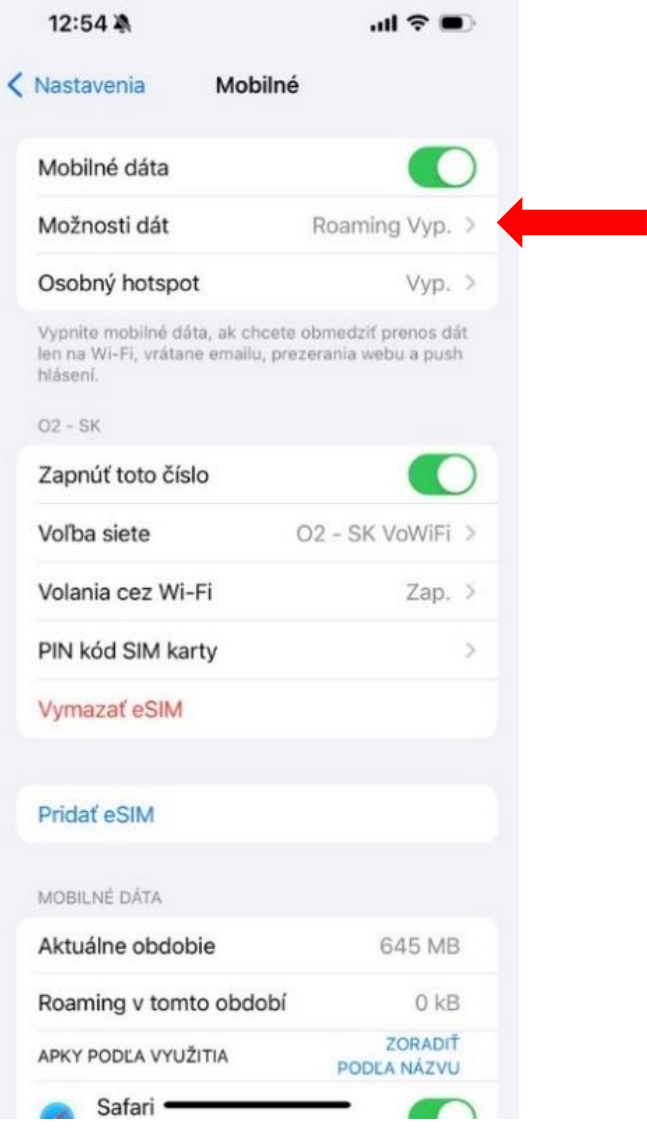

*2. Vyberte Možnosti dát*

## Podpora 4G vo vašom zariadení

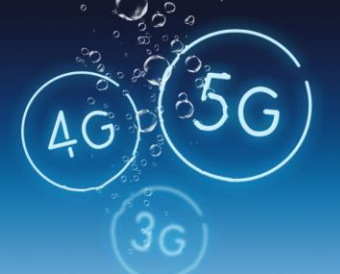

12:54 為

K Možnosti dát

5G Zap.

LTE

Automatické 5G

Hlas a dáta

Režim "Automatické 5G" optimalizuje výdrže batérie a 5G využíva len v prípade, keď to vyžaduje výkon.

Režim "5G Zap." vždy využíva dostupnú 5G sieť, aj za cenu skrátenia výdrže batérie alebo zníženia výkonu.

5G môže negatívne ovplyvniť výdrž batérie<br>a spoľahlivosť hlasových hovorov a dát.

 $\ln 3 =$ 

 $\checkmark$ 

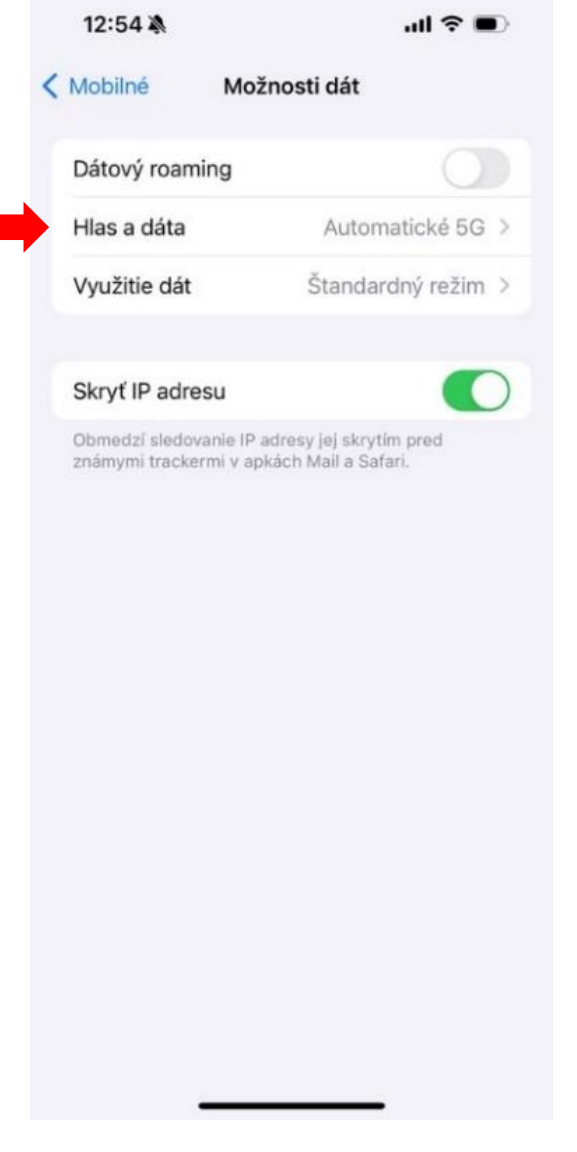

*3. Vyberte možnosť Hlas a dáta 4. Vyberte možnosť LTE, prípadne Automatické 5G, ak je táto možnosť dostupná*